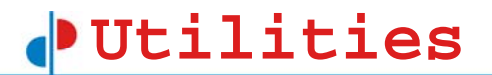

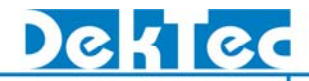

# **DtInfo / DtLoop**  ユーティリティソフトウエア 利用ガイド

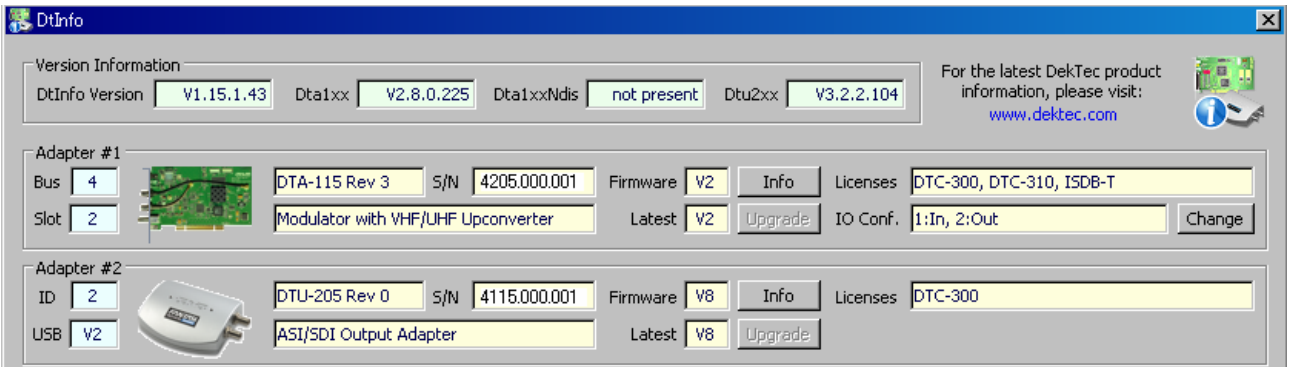

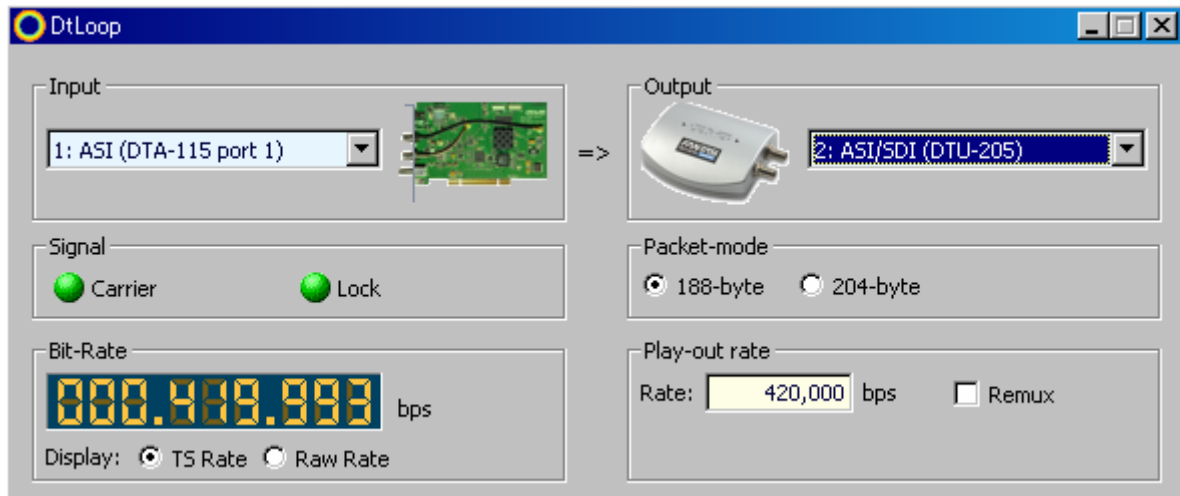

# *V*tilities

![](_page_1_Picture_1.jpeg)

## 目次

![](_page_1_Picture_19.jpeg)

# **Utilities**

![](_page_2_Picture_1.jpeg)

#### 1. はじめに

Dektec社 のインターフェイスアダプタ製品をより便利にご利用いただくために、オプションとし て管理されるアプリケーションソフトウェアの他に、全てのユーザが利用可能なユーティリティ ソフトウェアが用意されています。

DtInfo は製品のバージョン情報・ライセンス情報・インターフェイス切替機能を提供します。問 題発生時の状況確認、製品のバージョンアップなどに利用されます。

DtLoop はDektec社製品のインターフェイス間で信号をリアルタイムに転送するソフトウェアです。 異なる形式のインターフェイス間での信号の転送も可能なためインターフェイスコンバータとし ての利用も可能となります。

これらのユーティリティソフトは全ての Dektec社製品に対して利用が可能です。

![](_page_3_Picture_1.jpeg)

### 2. DtInfo / DtLoop のインストール

#### 2.1.1. インストール

DtInfor / DtLoop のインストールは、それぞれ " DtInfo SetUp.exe" 、"DtLoop SetUp.exe"から可 能で、ウィザード形式でインストールすることが出来ます。

最新バージョンは弊社ウェブサイト (http://www.village-island.com) のソフトウェアダウンロー ドページから入手できます。

![](_page_4_Picture_1.jpeg)

### 3. DtInfo の操作

#### 3.1. DtInfo の起動

スタートメニューの DtInfo を起動します。: "スタート"→ "全てのプログラム"→ "DekTec" → "DtInfo、またはデスクトップにDtInfo のショットカットアイコンがある場合はそれをクリッ クします。

![](_page_4_Figure_5.jpeg)

**1**.DtInfo バージョン:DtInfo のバージョンを表示します。アダプターの Firmware のアップデート を行う際には、最新の DtInfo のバージョンが推奨されます。

**2**.アダプタのドライバ情報エリア:このエリアにはインターフェイスアダプタで利用しているドライバ の情報を表示します。

**3**.アダプタのID情報:アダプタが接続された位置情報と ID を表示します。

4. アダプタ名· ソリル番号表示: アダプタ名、シリアル番号を表示します。

**5**.バージョン情報表示:現用の最新ファームウェアバージョンとアダプタのファームウェアバージ ョンを表示し、必要に応じてアップデートが可能となります。 ※最新のファームウェアバージョンを表示させるためには最新の DtInfo を利用します。

**6**.ライセンス情報:アダプタに付与されているライセンス情報を表示します。

7. イルナフェイス切替:入出力切替に対応したアダプタのフェイスの状況を表示し、"Change"ボタ ンより切替が可能となります。

![](_page_5_Picture_1.jpeg)

### 4. DtLoop の操作

#### 4.1. DtLoop の起動

スタートメニューの DtLoop を起動します。:"スタート"→"全てのプログラム"→ "DekTec" → "DtLoop、またはデスクトップにDtInfo のショットカットアイコンがある場合はそれをクリッ クします。

![](_page_5_Picture_5.jpeg)

#### 4.2. DtLoop 画面

![](_page_5_Picture_141.jpeg)

DtLoop 概観

1. 入力アダプタポートの選択:入力として割り当てられたポートをプルダウンメニューより選択し ます。

2. 出力アダプタポートの選択:出力として割り当てられたポートをプルダウンメニューより選択し ます。

3. 入力信号のXテタス確認:入力信号の状態(キャリアの有無·TS同期·ビットレート)を表示しま す。

**4**.出力信号のパラメータ設定:出力のパケットサイズ、ビットレート、および選択されたアダプタの 種類により追加のパラメータを設定します。

# **Utilities**

![](_page_6_Picture_1.jpeg)

#### 4.3. DtLoop の利用例

DtLoop を利用した例を以下に示します。 DTA-115 の ASI 入力ポートと RF 出力ポートに対して DtLoop を利用した場合、ASI ポートへリア ルタイムで入力される TS 信号をリアルタイムにて変調出力が可能です。

※ ISDB-T 変調出力には対応していません。

![](_page_6_Figure_5.jpeg)

#### QAM-C 変調時 の DtLoop の設定例

![](_page_6_Picture_75.jpeg)